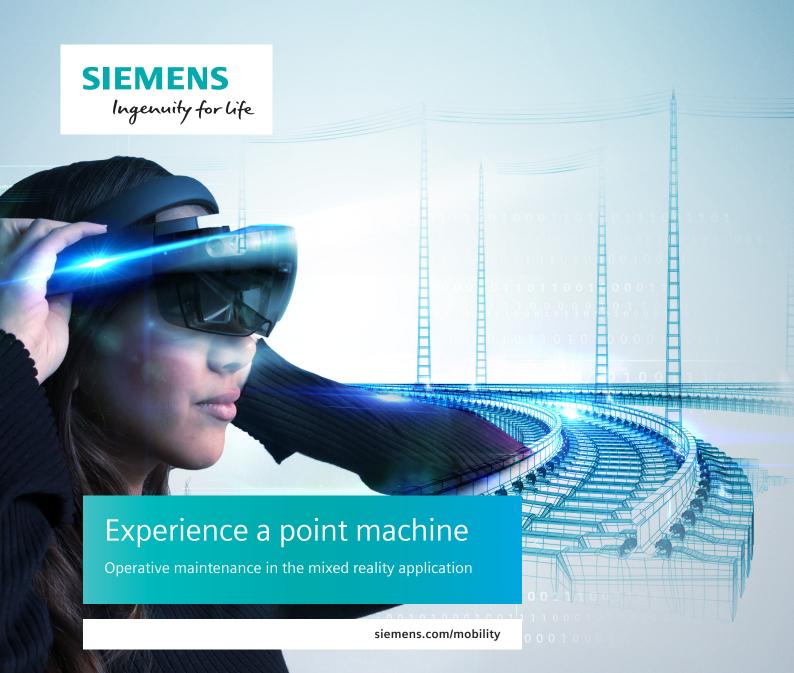

Why Siemens? Siemens Mixed Reality application offers an inimitable immersive point machine experience.

Siemens as a world-leading manufacturer of electro-mechanical point machines is the right partner to provide better services in the point machine area. Enhanced point machine diagnosis enables real-time monitoring and diagnostics using the newly developed digital twin models for the Siemens point machine portfolio. Customers can benefit from our solution in several aspects from training maintainers and operators up to remote maintenance assistance by combination with Siemens-XMReality or Siemens-AMA´s-XpertEye.

Replacing the point machine in the field by simulation

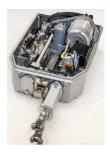

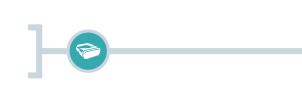

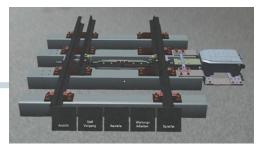

# Your task:

Tap on "+" in the menu to see all applications. Search for "Railway Technology" and start it with an air-tap. Then place the point machine in its place. Air-tap again to save your actions.

There are 5 menu points. Gaze and air-tap on an option to open the subitems. Under the menu point "view" you can adjust the point machine while zooming in. For zooming in activate the subitem "zoom" and follow the following steps:

### The gestures: Bloom and air-tap

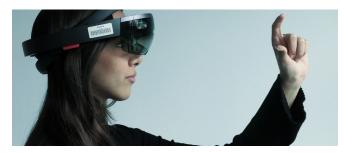

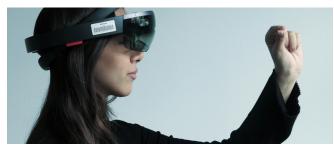

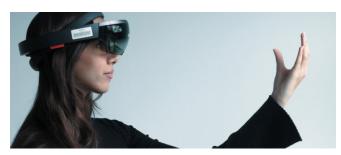

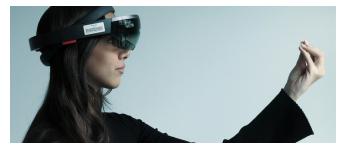

# 1 2 3 place the cursor on now hold the move your hand the point machine air-tap and slowly to the right

and hold it

By moving into the point machine you can see the hidden integrated components. Under the subitem "parts" you can select different components by air-tapping. The selected one will be highlighted.

# What is a HoloLens?

A hololens are mixed reality glasses through which the user is able to view interactively projections in 3D. It runs without the need of other devices like computers or smartphones. The see-through display allows the user to spot the 3D objects in his immediate surroundings.

#### How to use the HoloLens:

Use the device arms to lift, carry, and adjust the HoloLens. To turn it on press the button for about two seconds and wait until you see the word "Hello" appearing in front of you. Then you will see a menu which you can navigate by using specific gestures.

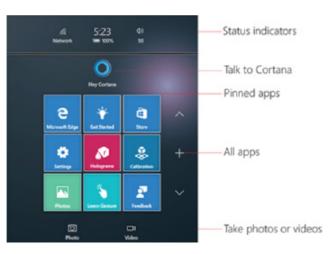

HoloLens is a Microsoft Trademark

#### Published by Siemens Mobility GmbH

Article No. MOMM-B10203-00-7600 Printed in Germany Dispo 01000 PPG331 BR 09161.0

Subject to changes and errors. The information given in this document only contains general descriptions and/or performance features which may not always specifically reflect those described, or which may undergo modification in the course of further development of the products. The requested performance features are binding only when they are expressly agreed upon in the concluded contract.

Siemens Mobility GmbH

Otto-Hahn-Ring 6 81379 Munich Germany